## http://instant.hotspot:8088/userman

User : admin

Pass : 1q2w2ebefirest123

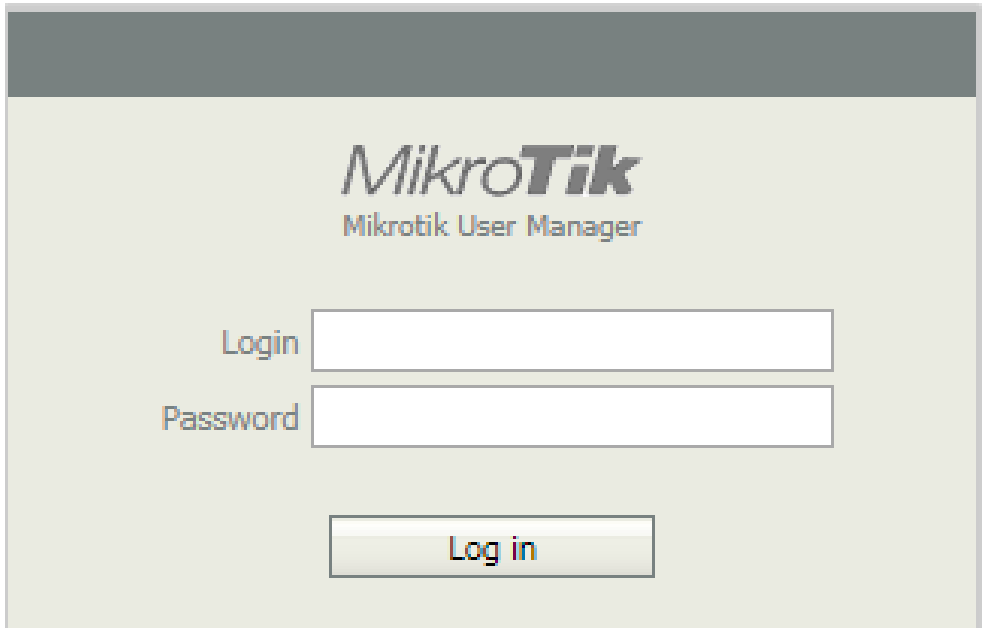

**หมายเหตุก่อนที่จะเข้าระบบจัดการ Userman จะต้อง Login เข้าใช้งาน Internet** 

## **วิธีการสร้าง Profiles ใหม่ ก าหนดระยะเวลาที่ให้บริการ**

**ตัวอย่าง** วิธีการก าหนด Profiles ด้วยชื่อ 30 Days โดยสามารถใช้บริการอินเตอร์เน็ต ในระยะเวลา 30 วัน

- 1.เมนู Profiles
- 2. เลือกที่ Profiles
- 3.กด + ปรากฎหน้าต่าง Create New Profile ตั้งชื่อ
- 4. Validity เลือก 4w2d หมายถึง 4 week 2 day

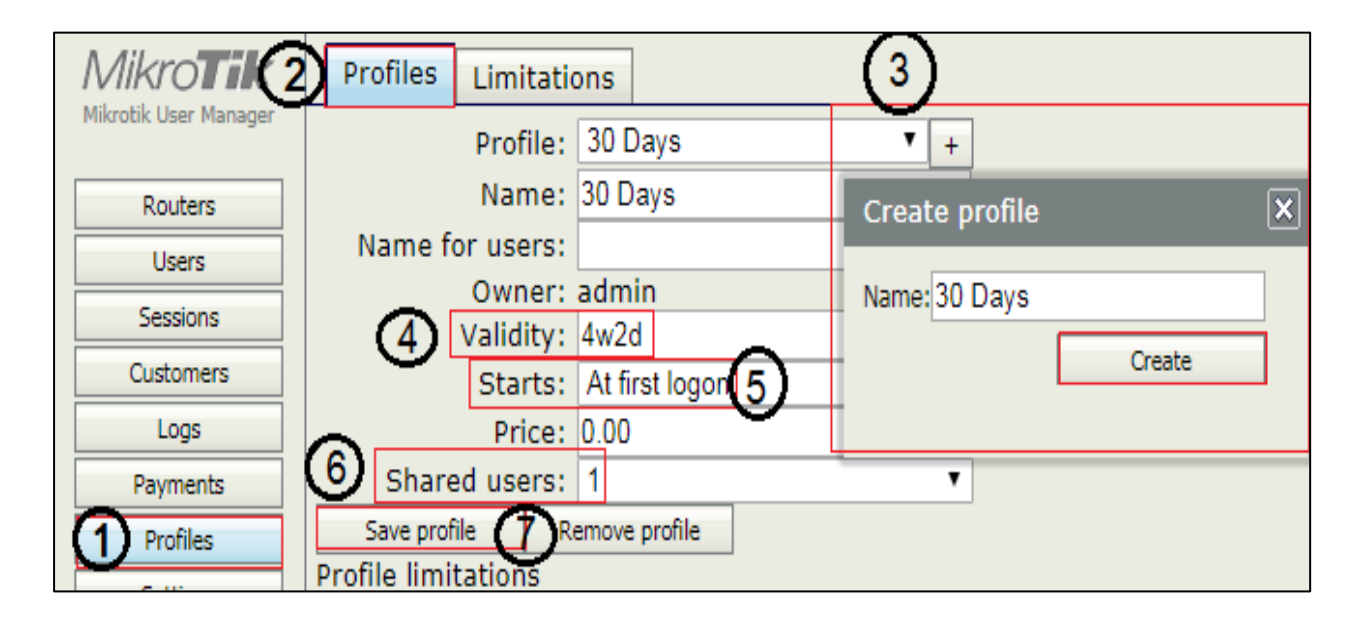

- 5. Starts : At first logon
- 6. Shared user : เลือกให้ใช้งาน 1 User ต่อ 1อุปกรณ์
- 7. เลือก Save profiles